### Le livret Numérique

## **du Collège Marseilleveyre**

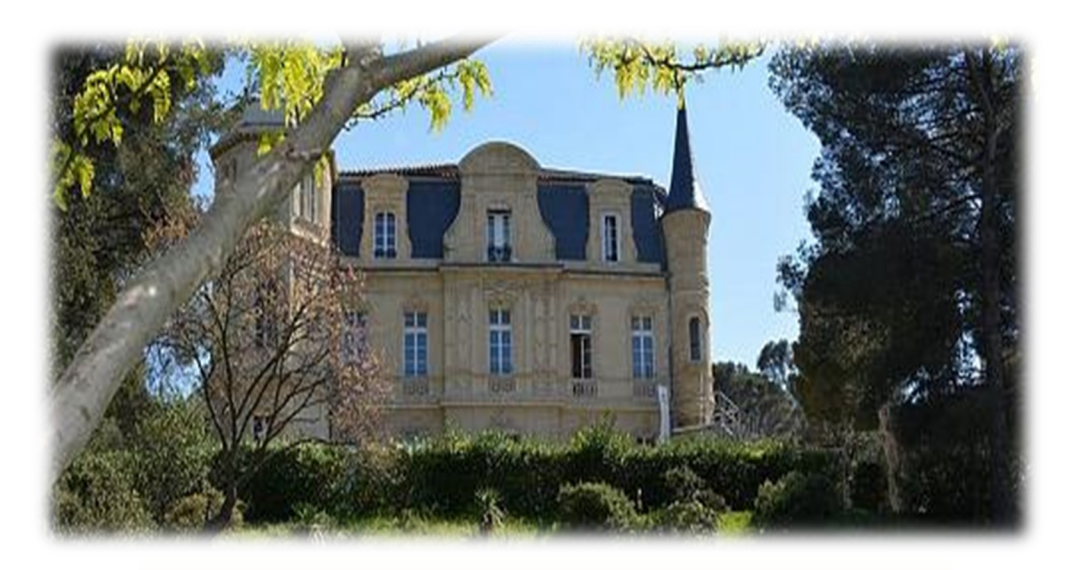

### **Numérique et parentalité**

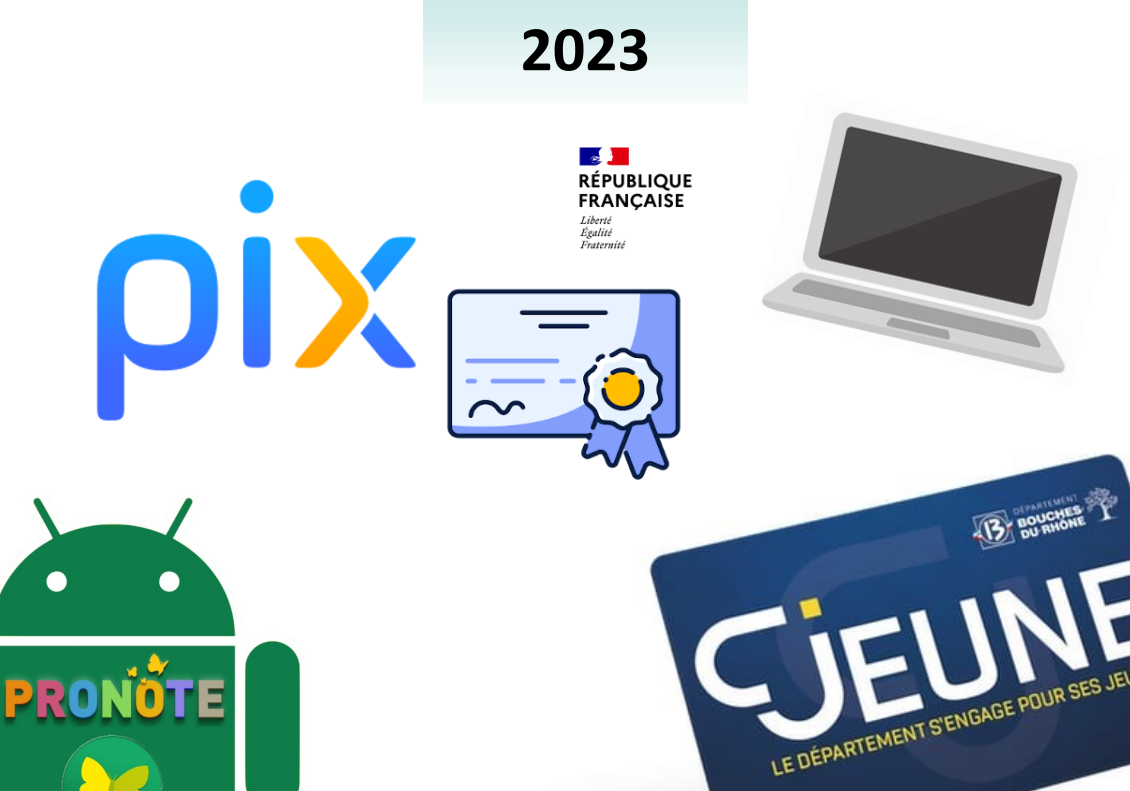

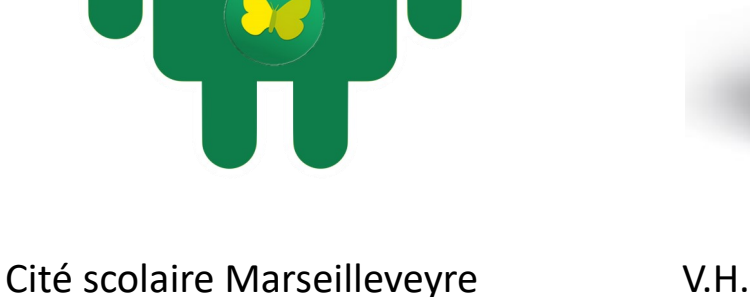

**Ce livret a pour but de familiariser les élèves et les parents avec le numérique au collège.**

# Sommaire

- 1. Le compte **Eduprovence** (ou **Cjeune** ou **Sercol**)
- 2. La carte **Cjeune** (ou collégien de Provence)
- 3. Le compte **Pronote élève**
- 4. Le compte **Pix**
- 5. Les parcours Pix de **5ème**, **4ème** et **3ème**
- 6. Le compte **Educonnect**
- 7. Mémo

#### Le compte **Eduprovence** ou **Sercol** ou **Cjeune**

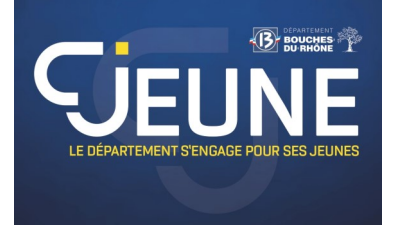

*Ce compte permet de :*

- *Se connecter aux ordinateurs du collège*
- *Se connecter aux tablettes ou PC portables de 6ème*
- *Obtenir sa carte Cjeune (ancienne collégien de Provence)*

#### **Pour les élèves de 6ème** :

Distribution à la rentrée d'un **identifiant Eduprovence** et d'un **mot de passe initial** (document collé dans le carnet de correspondance). Ce mot de passe initial devra être modifié sur le site : **[https://www.cjeunedeprovence.fr](https://www.cjeunedeprovence.fr/accept_login)** et **noté sur le document du carnet de correspondance**.

**Il sera utilisé tout au long du collège. LES ÉLÈVES DOIVENT S'EN RAPPELER. Il servira aussi à obtenir l'ordinateur portable.**

> **Consignes pour le mot de passe :**  Au minimum 8 caractères Pas le nom ni le prénom de l'élève Sans accents Au moins une majuscule Au moins un chiffre

#### **Pour tous les autres élèves** :

**L'identifiant Eduprovence** et le **mot de passe créés** les années précédentes sont toujours valables.

Les mots de passe peuvent être réinitialisés exceptionnellement par l'ATI via le mail : ati-[0131923v@eduprovence.fr](mailto:ati-0131923v@eduprovence.fr)

Afin d'activer les **mots de passe Eduprovence** sur les **tablettes**, **celles-ci devront être démarrées au collège**. Cela permettra également leur mise à jour.

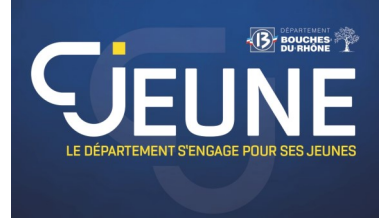

**Pour les élèves de 6ème** :

L'**identifiant Eduprovence dist**r**ibué** en début d'année auquel vous ajoutez **@eduprovence.fr** et le **mot de passe modifié** permettront d'activer la **carte Cjeune** (ancienne Collégien de Provence).

**Attention** : On n'accède à l'espace collégien de Provence qu'avec le mot de passe **modifié**.

**Pour tous les autres élèves** :

Comme pour se connecter à la tablette, on utilise **l'identifiant Eduprovence**  donné en 6ème et le **mot de passe des années précédentes**.

**EVITER DE RÉINITIALISER LE MOT DE PASSE SUR LE SITE** 

Le mot de passe peut être exceptionnellement réinitialisé par l'ATI via le mail ati-[0131923v@eduprovence.fr](mailto:ati-0131923v@eduprovence.fr)

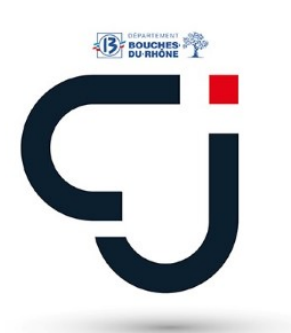

Connexion site **Cjeune** (ancien Collégien de Provence) et tutoriel d'activation de la carte à l'adresse :

[https://www.cjeunedeprovence.fr/accept\\_login](https://www.cjeunedeprovence.fr/accept_login)

Pour plus d'informations sur le compte Eduprovence et sur le service de réinitialisation des mots de passe, rendez-vous sur :

<https://sway.office.com/COWEH3eDRhllyLVe?ref=Link>

## Le compte **Pronote Élèves**

*Ce compte permet aux élèves de :* 

- *Consulter le contenu des cours*
- *Consulter le travail à faire*
- *Participer à des QCM*
- *Déposer un travail numérique*
- *Consulter les emplois du temps*
- *Consulter les résultats scolaires et le bulletin semestriel*
- *Communiquer par messages*
- *Accéder aux liens Internet envoyés par les professeurs*

#### **Pour les élèves de 6ème** :

On utilise l'**identifiant Pronote Élève** distribué en début d'année par la vie scolaire et le **mot de passe initial** qui devra être **modifié** et **noté** à la première connexion. Vous pouvez vous inspirer du mot de passe d'Eduprovence, et y ajouter par exemple le suffixe « PRO » dans le mot de passe...

#### **Il sera utilisé tout au long du collège. LES ÉLÈVES DOIVENT S'EN RAPPELER.**

Vous pourrez réinitialiser le **mot de passe pronote** de l'élève à partir du **compte Parents** selon la procédure vidéo en cliquant sur : https://www.index-[education.com/fr/tutoriels](https://www.index-education.com/fr/tutoriels-video-pronote-familles-1792-189-reinitialiser-le-mot-de-passe-de-son-enfant.php)-video-pronote-familles-1792- 189-[reinitialiser](https://www.index-education.com/fr/tutoriels-video-pronote-familles-1792-189-reinitialiser-le-mot-de-passe-de-son-enfant.php)-le-mot-de-passe-de-son-enfant.php

#### **Pour tous les autres élèves** :

On utilise son identifiant et son mot de passe des années précédentes.

Pour accéder au **Pronote Élève** du collège Marseilleveyre :

https://0131923v.index-[education.net/pronote/eleve.html](https://0131923v.index-education.net/pronote/eleve.html)

#### **Installation de Pronote via l'application mobile quand on est parent ou élève :**

https://www.index-[education.com/fr/faq](https://www.index-education.com/fr/faq-pronote-single-5674-comment-installer-l-application-pronote-quand-on-est-parent-ou-eleve-en-video.php)-pronote-single-5674-commentinstaller-l-[application](https://www.index-education.com/fr/faq-pronote-single-5674-comment-installer-l-application-pronote-quand-on-est-parent-ou-eleve-en-video.php)-pronote-quand-on-est-parent-ou-eleve-en-video.php

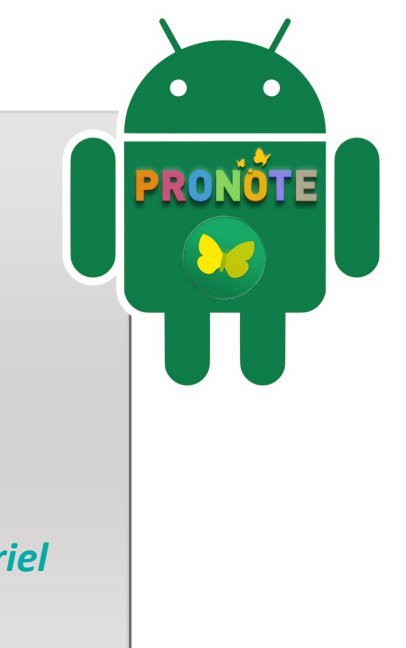

## Le **compte PIX**

*Ce compte permet de :* 

- *Se connecter au site PIX*
- *Réaliser des exercices d'entraînement numérique et valider ses compétences*
- *Passer sa certification en fin de 3ème*

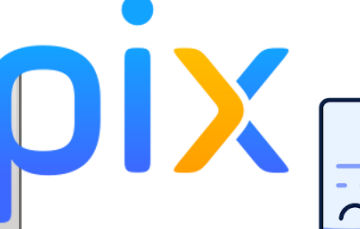

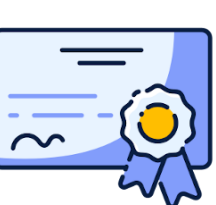

ÉPURLIQUE

#### **Pour tous les élèves (sauf les 6èmes)** :

Pix est un **service public d'évaluation**, de **développement** et de **certification** des **compétences numériques** adressé à tous (collégien, lycéen, actif, chercheur d'emploi, professeur, parents…).

Tout au long du collège seront proposés des parcours (**avec des codes et des dates précises annoncées sur Pronote**) afin de s'entraîner, présentés sous la forme de petits exercices ludiques sur différentes thématiques.

**ATTENTION** : **Pour ne pas mettre les élèves en difficulté le jour de la certification, ils doivent réaliser ces exercices SEULS, sans aide.**

La **certification officielle** aura lieu à la fin de la 3ème. Elle est reconnue par **l'Etat** et le **monde professionnel**, dans toute **l'Europe**.

**Le mot de passe est créé en classe de Technologie. Il sera utilisé tout au long du collège. LES ÉLÈVES DOIVENT S'EN RAPPELER.** 

*ATTENTION : Les élèves devront conserver leurs identifiants PIX et mots de passe pour le lycée (général, technologique, professionnel). Ils passeront une nouvelle certification en classe de terminale et cette certification sera reportée dans Parcours Sup.*

**En 5ème**, **3 parcours**: Distribution des **identifiants PIX** et création des **mots de passe** en classe de Technologie, explications sur l'outil. Puis un parcours de rentrée et deux parcours thématiques sur l'année.

**En 4ème**, **4 parcours**: un parcours de rentrée et 3 parcours thématiques sur l'année.

**En 3ème**, **6 parcours**sur l'année: un parcours de rentrée et 5 parcours , chacun portant sur un des 5 domaines du référentiel numérique.

## Parcours Pix

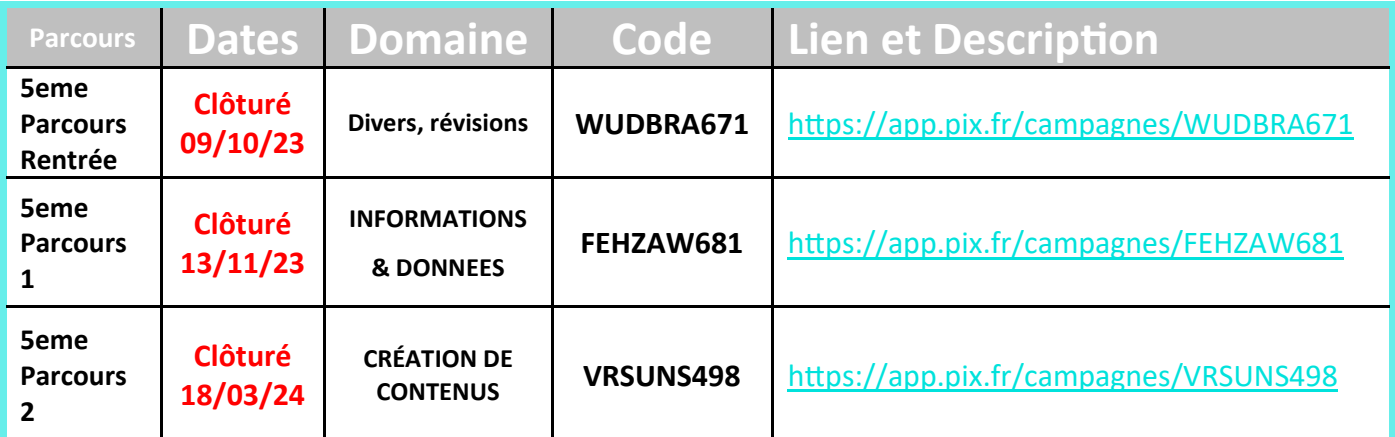

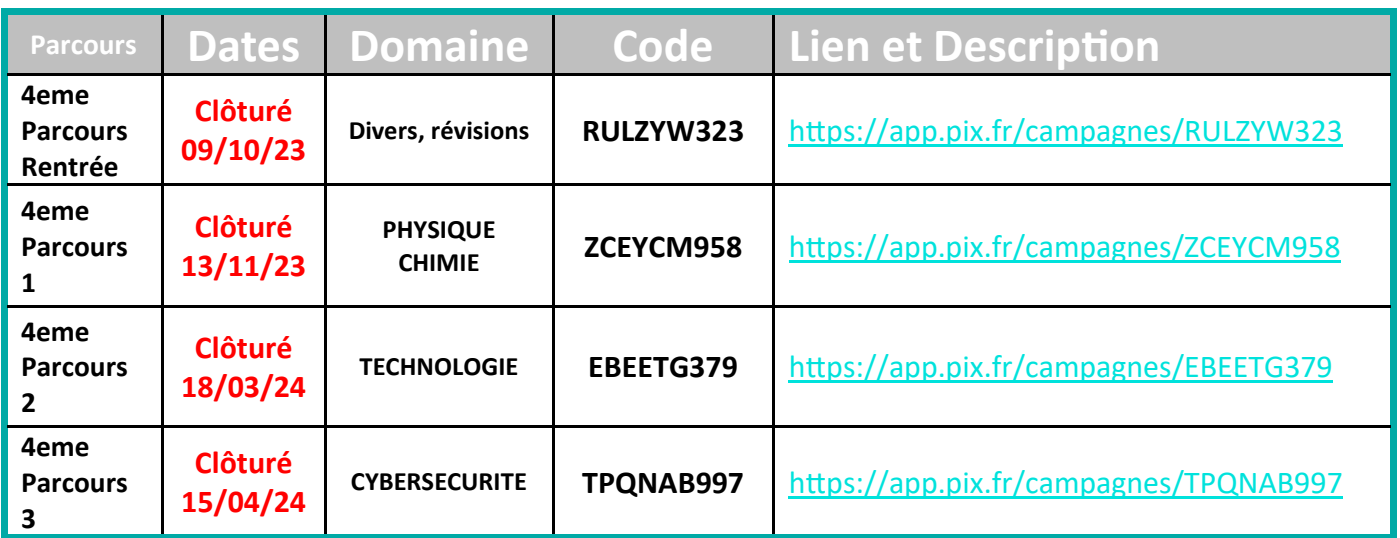

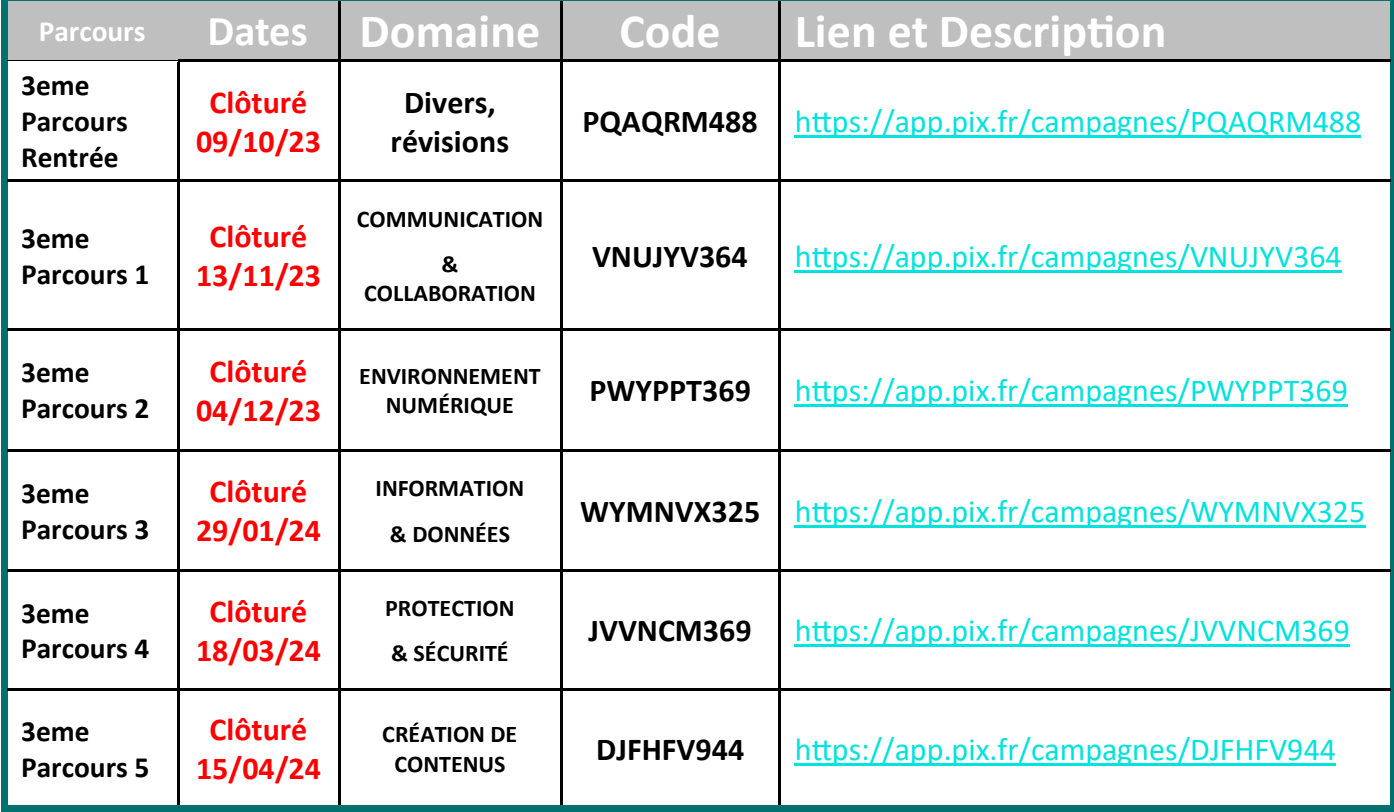

Cité scolaire Marseilleveyre V.H. V.H.

## Le compte **Educonnect**

*Ce compte parent permet de :*

- *Exprimer ses vœux d'orientation*
- *Valider les propositions d'orientation*
- *Indiquer les choix définitifs d'orientation*
- *Consulter les notifications d'affectation*

C'est un compte unique pour les services numériques des établissements.

Le service en ligne est accessible par le [portail Scolarité Services](https://teleservices.education.gouv.fr/) pour les parents **d'élèves de niveau 3<sup>e</sup>** scolarisés dans un établissement public ou privé sous contrat de l'éducation nationale.

*Pour accéder au portail Scolarité-Services :*

*- se connecter avec votre compte educonnect ;*

*- se connecter avec FranceConnect : le bouton qui permet d'accéder aux services en ligne de l'Éducation nationale et d'autres services publics en utilisant votre compte Impots.gouv.fr, ou Ameli.fr ou l'identité numérique, ou mobile connect et moi, ou msa.fr.*

Il se décompose en deux services :

Le service en ligne **Orientation** et le service en ligne **Affectation**, qui sont mis à la disposition des **parents des élèves scolarisés en classe de 3<sup>e</sup>** .

**Le service en ligne Orientation** <https://teleservices.education.gouv.fr>

- **Janvier :** à la fin du 1er semestre, **avant** le conseil de classe, **saisir les intentions provisoires d'orientation** *(2nde générale et technologique, 2nde professionnelle, première année de CAP)*.
- Le conseil de classe formule des **propositions provisoires d'orientation**.
- **Accuser réception** de l'avis du conseil de classe.
- **Mai :** Indiquer vos **choix définitifs d'orientation**. Le conseil de classe du 2nd semestre formule une **proposition d'orientation**. Celle-ci devient une **décision** si elle est conforme au choix de l'élève.

Le service en ligne Affectation [https://affectation3e.phm.education.gouv.fr/pna](https://affectation3e.phm.education.gouv.fr/pna-public/)-public/

• **Mai :** Préciser vos **choix de formations et d'établissements** en vous connectant au site

Tous les détails de la procédure sur :

[https://www.education.gouv.fr/reussir](https://www.education.gouv.fr/reussir-au-lycee/l-orientation-en-3e-et-l-affectation-en-lycee-9257)-au-lycee/l-orientation-en-3e-et-l-affectation-en[lycee](https://www.education.gouv.fr/reussir-au-lycee/l-orientation-en-3e-et-l-affectation-en-lycee-9257)-9257

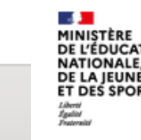

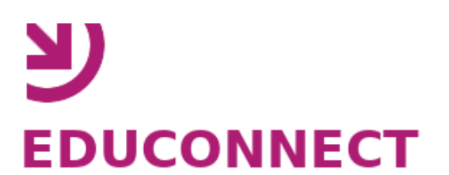

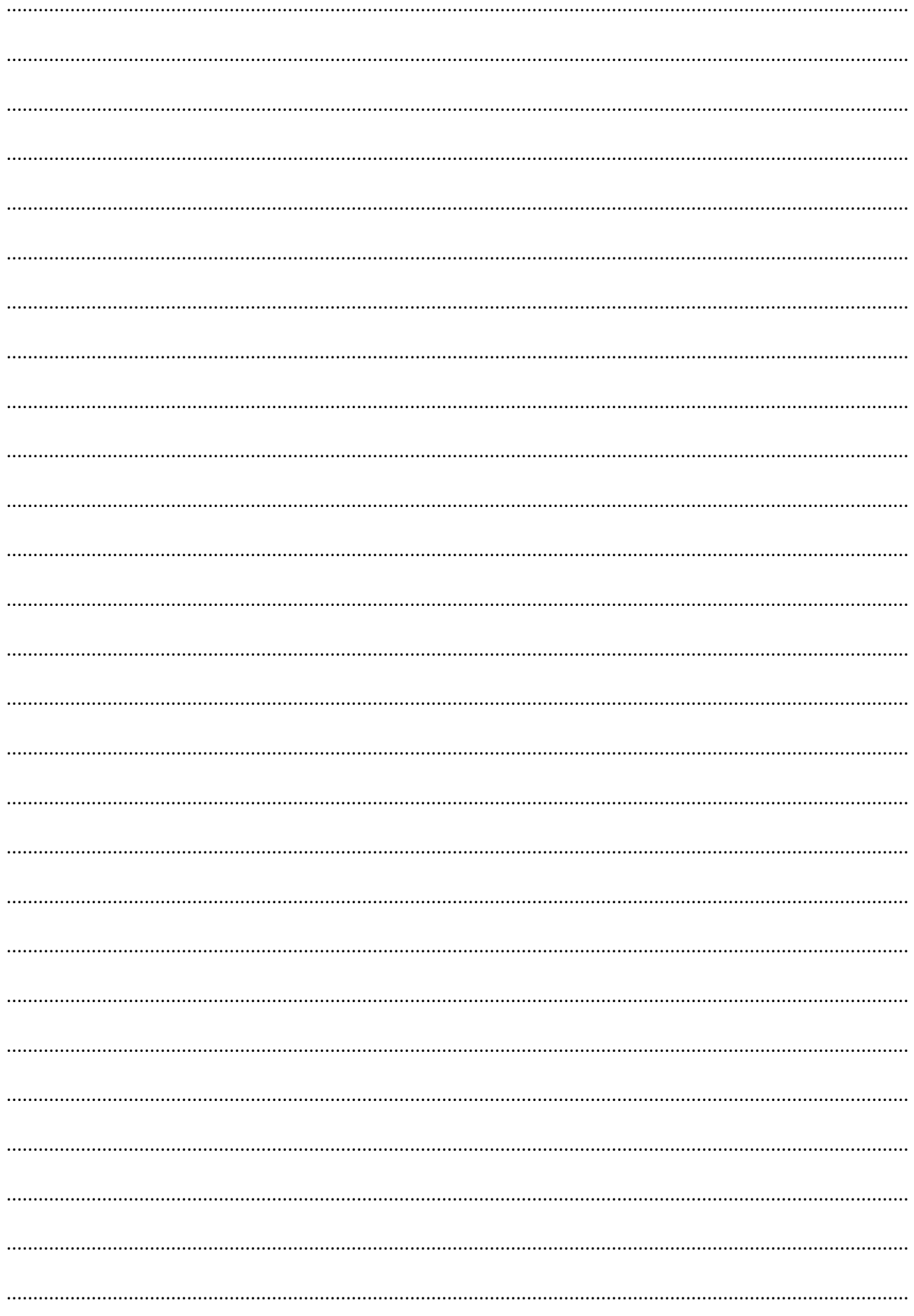

## Mémo

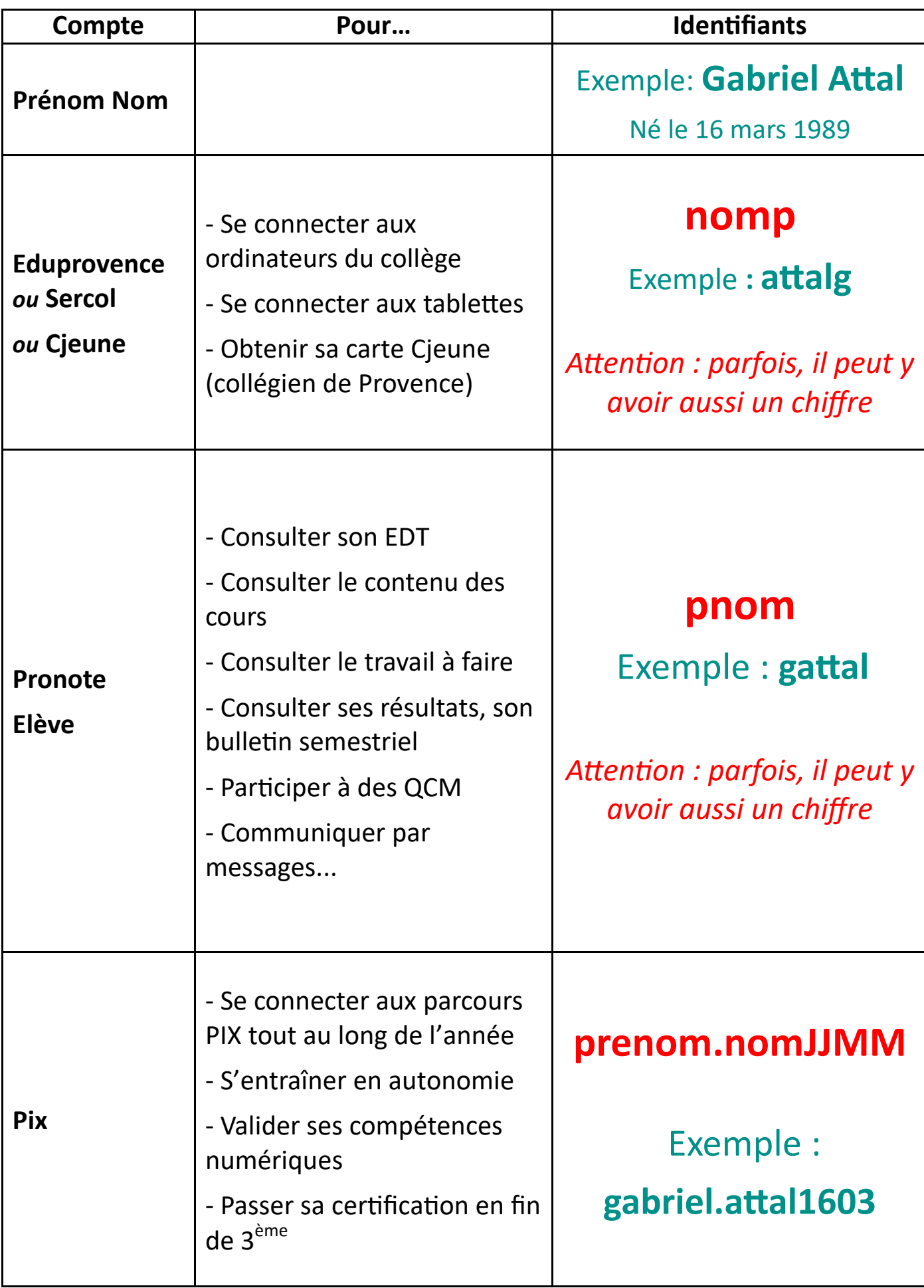

## Vos identifiants et mots de passe

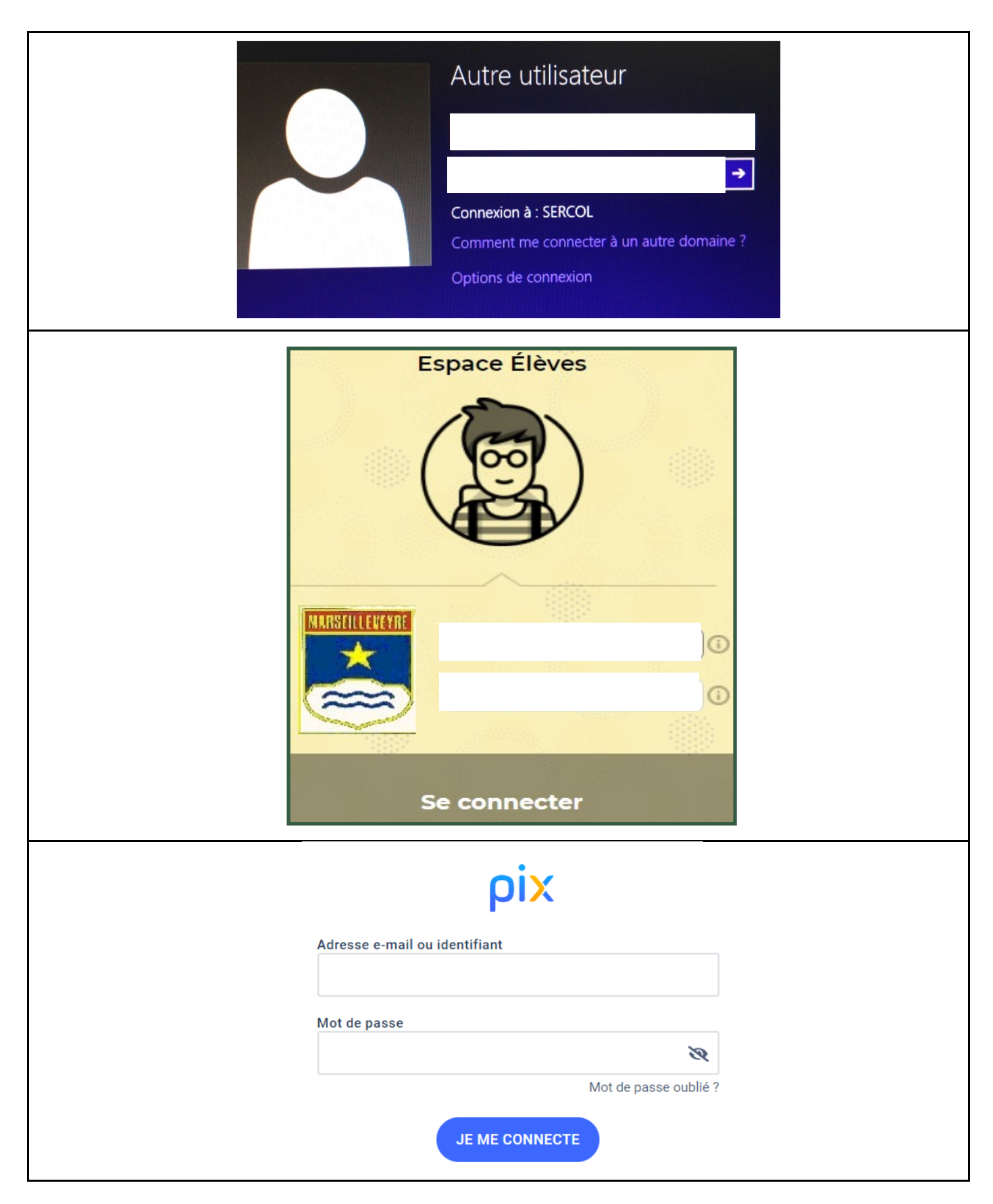

#### Cité scolaire Marseilleveyre V.H. V.H. 21

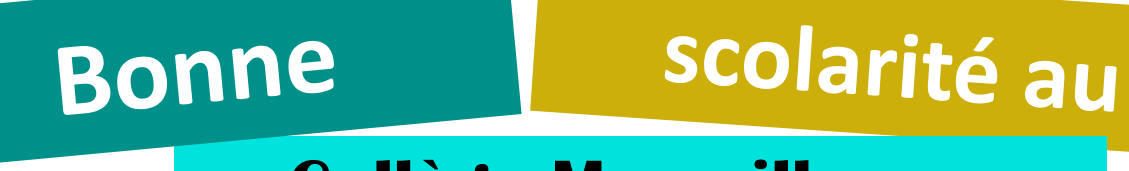

## **Collège Marseilleveyre**

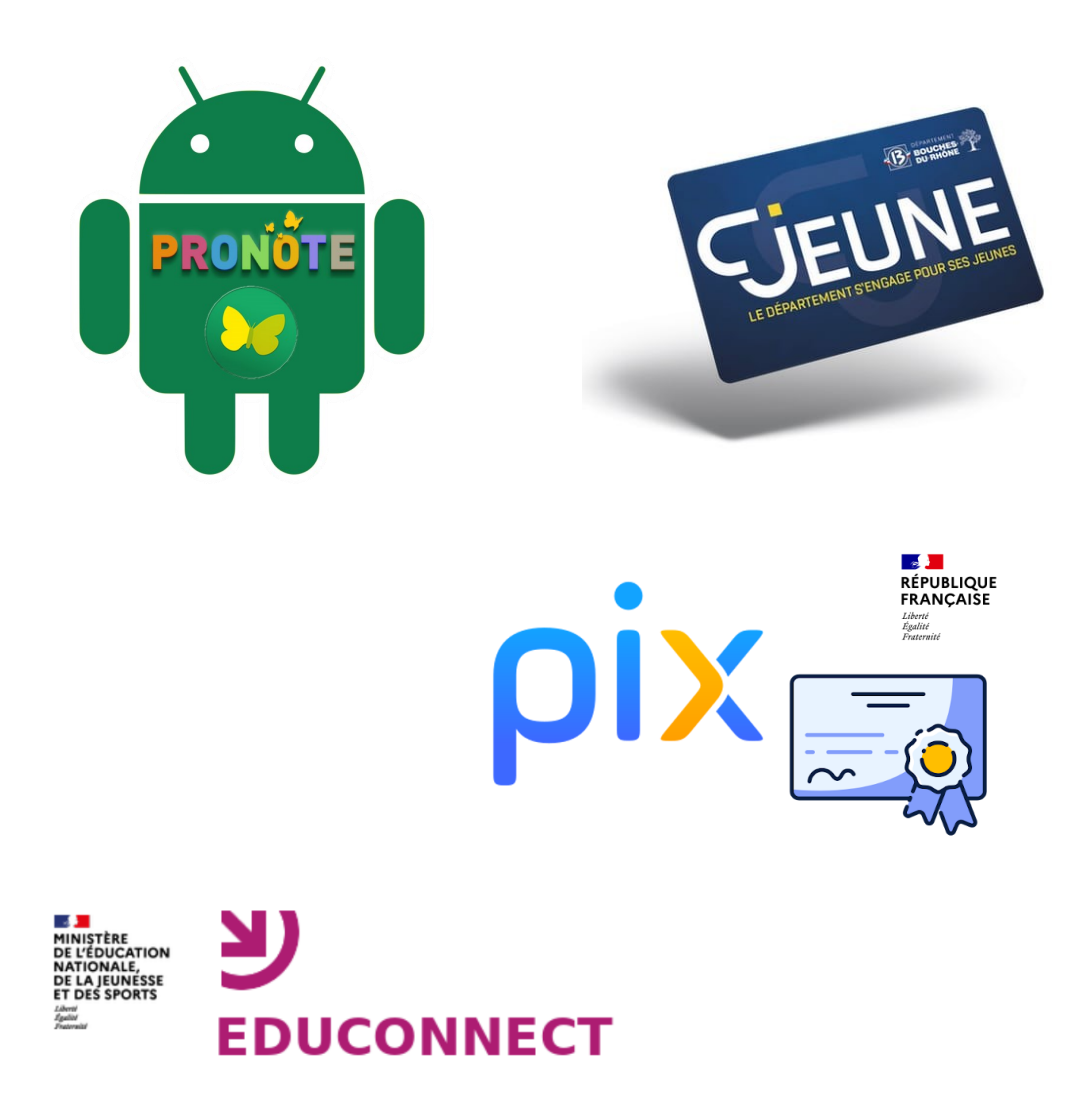

https://www.site.ac-aix-marseille.fr/lyc-[marseilleveyre/spip/](https://www.site.ac-aix-marseille.fr/lyc-marseilleveyre/spip/)

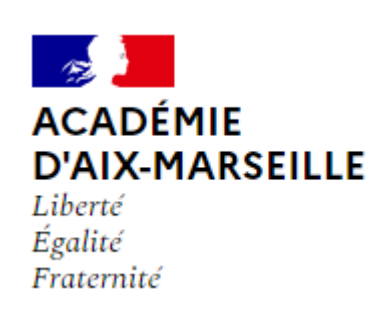

Cité scolaire Marseilleveyre V.H. 2008 - 2014